# **ENI Calibration Menu Options**

The calibration menu has many options available to configure various operating parameters. Each option is described below.

### **1 -Matchwork CAL Starting Point**

This option sets up the starting point for all other calibrations. Selections are available for the type of Matchwork Tuner used:<br>MW-60 MW-100 MW-250. MW-100 MW-250

### **2 -Capacitor Configuration**

This option sets the type of tuning capacitors used in the Tuner unit.

### **3 -Capacitor End Points**

This option starts a procedure to individually calibrate the C1 and C2 capacitor MIN and MAX points. Follow the on-screen instructions to complete this procedure.

On the air-variable capacitors, MIN is considered the point where the rotor starts to engage with the stator. MAX is considered the point where the rotor is fully meshed with the stator.

#### **4 -Phase/Mag Null**

This option nulls the phase and magnitude tune detectors to optimize tuning for a specific load. Choosing this option from the CAL menu performs the

same function as nulling the phase/mag with the RFC-5MW as described in *Appendix* 5.

### **5 -Motor 1 Dead Band Calibration**

This option sets the "acceptable tune" window size from which changes in the phase detector signal can be ignored for driving C1.

This value can be increased or decreased to one of eight fixed hex values between 00 and FF. This is not a linear function; each step has a doubling effect.

A value of 00 is the largest possible window. This means changes in the phase/mag detector signals will be ignored and the tuning capacitor will not respond. With this value auto tuning will be very inaccurate.

A value of FF is the smallest window. This means the slightest change in the phase/mag detector signal will cause the tuning capacitor to respond. With this value auto tuning will be very accurate but it will also be very sensitive to small changes or glitches. If the window is set too small the unit will track minor changes. This "tracking" effect may look like "hunting" but should not be confused.

A typical value for this calibration is FC or FE.

### **6 -Motor 1 Hysteresis Calibration**

After the C1 tuning capacitor falls within the "acceptable tune" window, (set by the dead band calibration), the window can be increased by a small amount as set by this calibration. Increasing this value will help eliminate "tracking" and "hunting" problems.

The values range from 00 to FF hex where 00 is no increase and FF is the largest increase. A typical value for this calibration is between 04 -10.

### **7 -Motor 1 Speed Calibration**

This adjustment allows you to change the C1 motor drive speeds for different times in the tuning pattern. There are five settings, numbered 0 -4, and are described as follows:

- 0 -Motor speed when CAP is far from the tune point
- 1 -Next speed as it gets closer
- 2 -Next speed when even closer
- 3 -Motor speed when CAP is  $\sim$  close to the tune point
- 4 -Not used.

Motor speeds 0 -3 are used in AUTO mode but only speeds 2 -3 are used in MAN mode. The theory is to slope the speeds such that the motor starts out fast when far from tune and slows down as it approaches the tune point.

Values for each setting range from 00 hex to 7F hex. 00 = FASTEST and 7F = SLOWEST.

Typical settings for the Air Variable capacitor C1 are as follows:

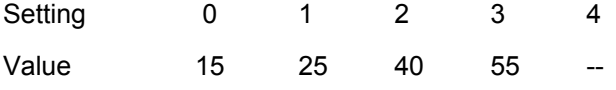

### **8 -Motor 2 Dead Band Calibration**

This option sets the window size from which changes in the magnitude detector signal can be ignored for driving C2.

This calibration functions the same as Motor 1 Dead Band (Option #5).

# **9 -Motor 2 Hysteresis Calibration**

This option functions the same as Motor 1 Hysteresis (Option #6), but is used to control the hysteresis for C2.

# **A -Motor 2 Speed Calibration**

This option performs the same function as Motor 1 Speed Calibration (Option #7), but is used to control the speeds for the C2 motor .

#### **B -DC Bias Calibration**

This option sets an overall software gain for the DC bias circuit. To calibrate this input apply a negative DC voltage to the RF output stud on the Tuner unit and adjust the gain until the reading equals the applied voltage.

**Never** perform this calibration with RF power applied.

#### **C -Vpp Calibration**

This option sets an overall software gain for the Vpp input circuit if an optional Vpp detector is used.

#### **E -View Calibration Settings**

This option displays the current setting of some of the calibration options.

## **F -Save Calibrations Permanently and Exit**

After you have completed any calibrations you should exit the menu via this option. After choosing this option there will be a short delay before returning to the normal prompt. During this time the calibrations will be permanently saved in the Controller's non-volatile memory.